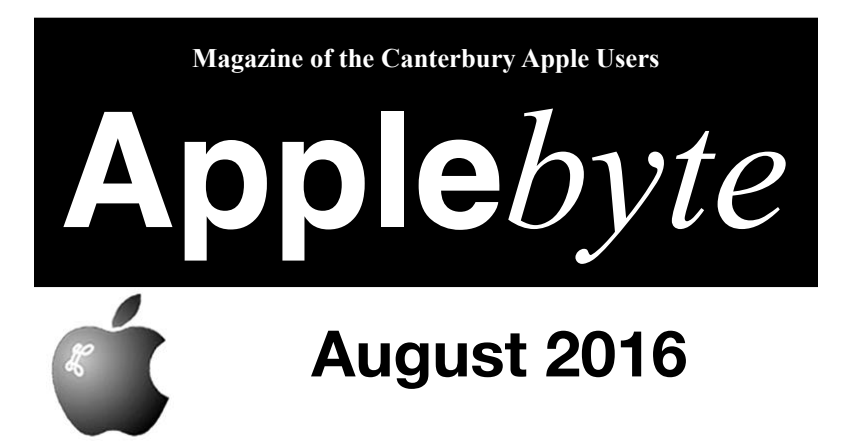

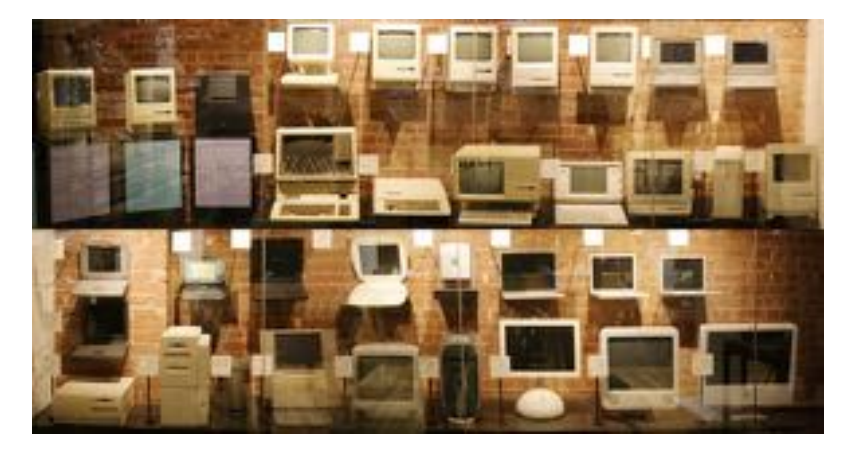

**Need a 'New' Mac?** page 19

**Convention Centre cnr Highsted & Sawyers Arm Roads August 31st 7:30 pm** **Apple***byte* is the monthly magazine of:

Canterbury Apple User,

a subgroup of Christchurch SeniorNet Mac Inc Society.

Submissions for publication are due by the 12th of the month of publication. Please submit all articles to:

#### **[editor@appleusers.co.nz](mailto:editor@appleusers.co.nz)**

#### **Copyright: © 2016 Canterbury Apple Users**

This publication is copyright to the Canterbury Apple Users. Individual articles may by copyright to their authors or publishers and are reproduced here with permission.

#### **Apple***byte* **Subscriptions:**

Digital (PDF file): Free; available to download from our website.

### **Contents**

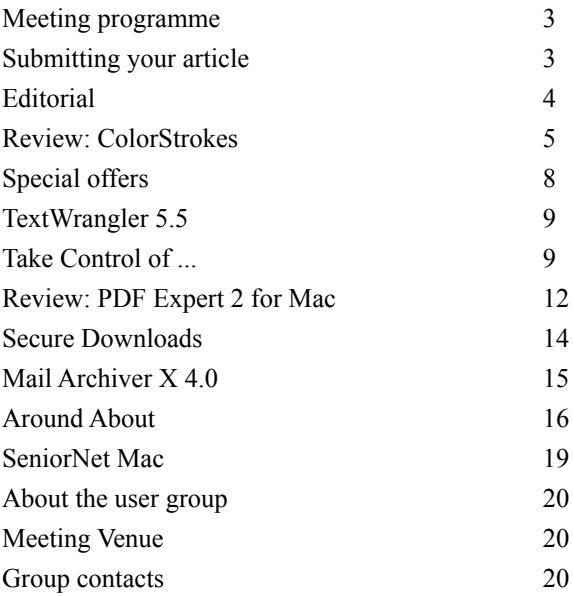

Are you interested in contributing to **Apple***byte*? *Please contact the Editor*

**Applebyte** is produced on an Apple MacPro using Pages software. The magazine is printed by Printing.com (**[http://www.printing.com](http://www.printstop.co.nz)**).

## **Meeting programme**

### **Wednesday 31st August 2016**

### **7:30 Monthly Meeting**

- Welcome and News
- Guest: Craig Saunders Digital Fusion history Apple & FileMaker Business Tech Opportunity
- Demo: EverWeb from Rage

Come along and share your passion for Apple products. Learn about the latest technology, and enhance your skills. And meet with old and new friends over supper.

Visitors welcome.

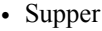

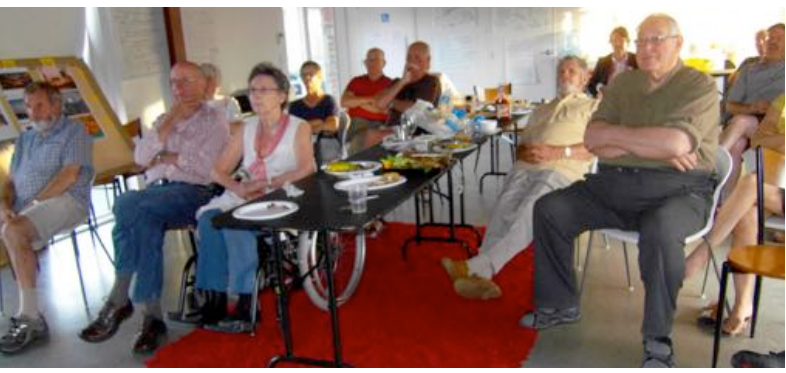

# **Submitting your article**

Electronic submissions are preferred (to save wear and tear on my fingers). Just choose whatever format suits and send it to:

### **[editor@appleusers.co.nz](mailto:editor@appleusers.co.nz)**

One page is roughly 450 words. Most article are less than 4 pages, but longer articles may be accepted. Please ask in advance.

Please write clearly; short sentences are recommended to help you do this. Use a spell-checker. If you are quoting some other article, please include an acknowledgment of your source.

Pictures can help explain your article, so by all means include one (or more) if appropriate. The format is not important - jpeg, tiff and gif are all fine, but try to provide a high quality image (300 dpi) if possible.

For screen shots, you can use the build-in Apple functions Apple-Shift-3 or Apple-Shift-4, or a utility such as Snapz Pro.

# **Next Deadline: 12 September 2016**

## **Editorial**

Two things in life are certainties: taxes and more taxes; but there are a few other things that we can also rely to always be with us. Paradoxically, the most constant factor that we must deal with is change.

**Apple***byte* has been printed for distribution to members 11 months a year (with very few exceptions) since at least November 1985. (I've just been down into the archives and checked that date!) During this time we have seen several changes in format and production technology.The first issues were printed in portrait on A4 pages, using anApple //e and a state-of the art dot-matrix printer, (72 dpi.) and photocopied. Soon after, this changed to 144 dpi using the same printers by using the photocopier technology to reduce the page size by 50%, enabling us to distribute an A5 magazine. Next saw the encroachment of the Mac into our technology, and even laser printers- now we were into the main-stream, just like the professionals!

The next step for **Apple***byte* was a final format change to our strangely narrow "A5" format - a size dictated by NZPost, as the largest size to post using the standard letter postal rate, without having to add additional folding. Technology changes have continued, of course, with printing to PDF for delivering to our print shop, and currently, even emailing PDFs, thus avoiding the trip halfway across town.

Distribution has also undergone a change, from 100% postal deliveries to our current model where you just download your copy from our website when you want it. For the past few years, we have also offered a continuation of postal delivery (for a fee to bribe NZPost) for those who continue to prefer that option.

Today **Apple***byte* has reached a milestone where there are no subscribers for our postal delivery service.

With an entirely online publication, **Apple***byte* has the opportunity to again look how we can best provide a magazine that meets the needs (or wishes) of today's audience. Is it appropriate to continue to publish in the current format, or is a modified style and format more suitable? Questions that come to mind include:

- What page size should we use, or is size irrelevant?
- Should we write our own articles, or just publish links to others' work?
- Should we publish monthly, or just when there's something interesting?
- How do we bind online publications for our archive?
- Do we need to keep an editor, or should anyone be able to include anything into our publication?

I'm sure that you can think of other questions to suggest, but it would be good to receive your thoughts on possible answers - what you might like and might dislike. We have time to make a decision, but then, we don't want to procrastinate needlessly. So in the next month or so, perhaps?

page 4 **Apple***byte*

## **Review: ColorStrokes**

*Frank Petrie*

Recently, I was transferring some old analogue Hi-8 video tapes to my computer. Among the tapes were the usual family events. One of the tapes had a picture of my former wife's grandmother, who had since passed long ago. To my knowledge, she had no pictures of her grandmother. So, I decided to grab a frame from the video with a nice shot of her smiling and pass it along.

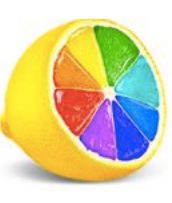

But the setting and the background were drab. Merely a wall and my stereo cabinet. She blended into the frame so much that the image of her didn't really draw your eye directly to her at all.

I was thinking how to best render the image when I recalled a photograph on an early George Harrison solo album (yes, I'm that old). I decided that the effect that they used would be perfect for what I was trying to achieve. Make everything (background, et al.) B&W but cast the subject in warm, glowing color. Add a light vignette and this could be a precious memory.

As I had never done this before (I don't dabble a lot in photography), I figured that the way to go about this would be to open an image editing app and create two layers of the same image, one in B&W and the other in color. I would then erase the background in the color layer and place that on top of the B&W layer. Time consuming sure, but that would do the trick.

Enter *ColorStrokes*, available only at the Mac App Store for a paltry NZ \$1.49 (usual price US\$7.99); published by Macphun LLC.

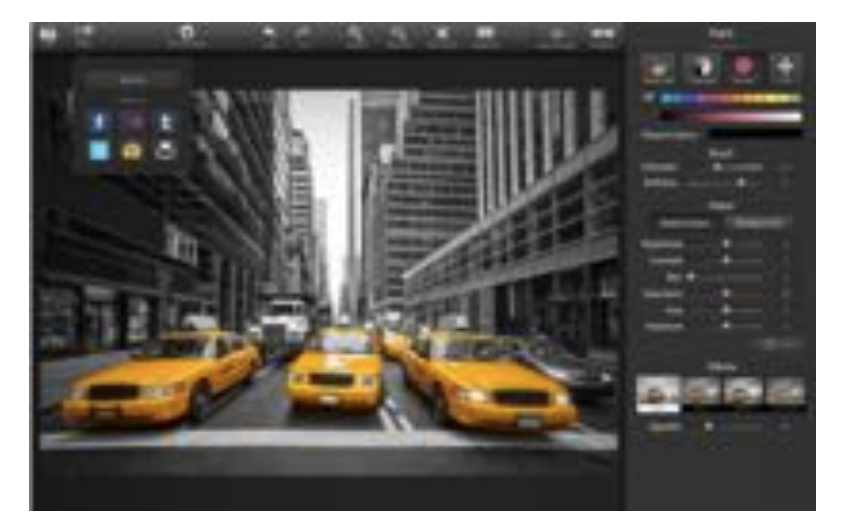

"*ColorStrokes* is one of few Mac apps that lets you recolor the whole image and also customize the background color; classic grayscale, retro sepia or analog blue tone."

*ColorStrokes* made achieving the desired outcome extremely simple and took only a matter of minutes. Discovering how simply I could accomplish such professional results with my limited knowledge, made the project that more enjoyable.

I imported the color frame grab of my subject and was able to immediately get to work as the app is so intuitive. In fact, once I found out how easy it was to use, I found myself experimenting with the different features and adjustments to see if I could spark further creativity.

First, I deposited the picture, which I had already adjusted in Macphun LLC's *Tonality* to what I felt was it's best rendition in B&W, into the specified spot in *ColorStrokes*. "Brush" was listed as one of the tools. That seemed to be the obvious first choice, so I turned it on and dragged it across my B&W image. Voila! The B&W areas turned to color.

And to check my progress, I was able to set up a split-screen to compare the before image with what I had accomplished so far. But this was only scratching the surface of this app's possibilities.

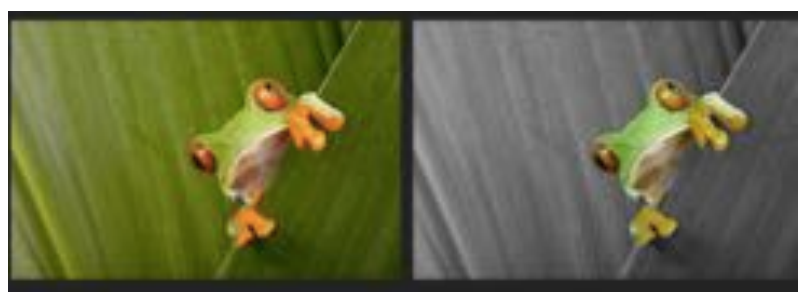

Once done returning color to the desired areas of the image, I turned my attention to the various tools in the right sidebar to fine tune the image's area of color. Here, you have four categories to choose from:

- paint
- brush
- adjust
- effects

In Paint you have the ability to adjust basic aspects of the foreground and background separately.

Within Brush, I could adjust the brush's diameter, softness, and opacity. All self explanatory, so I dove right in, achieving results that surpassed my expectations.

Once finished with that part of the process, I moved onto fine tuning the image further with the next batch of tools. Here, I was able to pick from

page 6 **Apple***byte*

two adjustment categories: Native Color and Background. Each category presents you with the same options to set to your liking:

- brightness
- contrast
- blur
- saturation
- hue
- exposure

I began with Native Color, as this was the section of the photo that I wanted everyone to be immediately drawn to. Afterwards, it was onto Background. I tweaked this with the explicit intention of, once again, driving people's eyes to the subject.

As this was all I wanted to accomplish, I was finished within a matter of minutes. But I didn't even scratch the surface of all that you can accomplish with this app.

If you're looking for a simple, inexpensive way to make a photo or screen grab 'pop,' then look no further.

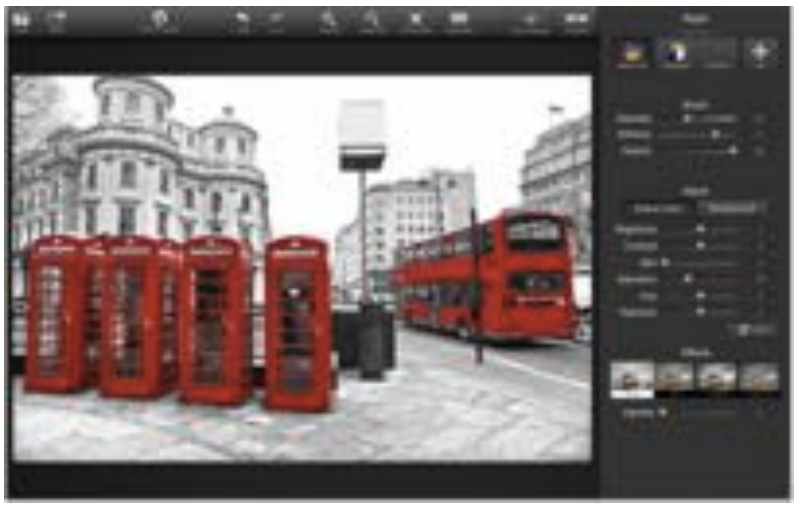

If you really want to go the whole nine yards, I recommend that you purchase Creativity Kit XXL, the successor to Creativity Kit 2016. It includes multiple separate high-end apps, a bunch of tutorials, videos, presets, filters, textures and, quite possibly, the kitchen sink.

I strongly recommend that you check their site often, as they usually have some discounts going on, and sometimes even a little free-be when you leave the site.

The Macphun website is: **<https://macphun.com>**

## **Special offers**

*Peter Fitchett*

**Note: These specials are available to all user group members. Contact Peter [\(web@appleusers.co.nz\)](mailto:web@appleusers.co.nz) for access or coupon codes.**

### **Eltima Software**

Eltima Software has developed Mac software for more than 15 years and has created various solutions for OS X. They can offer exactly what you need. Their solutions include *SyncMate, Elmedia Player, Folx, PhotoBulk, Airy, Commander One, USB Network Gate, FlexiHub, Typeeto, Uplet, Swordbox, CloudMounter, SyncMate 4, Unclouder, Flash Decompiler Trillix, Flash Optimizer* and others. Learn more at **[http://](http://mac.eltima.com/mac-products.html) [mac.eltima.com/mac-products.html](http://mac.eltima.com/mac-products.html)**

Apple user group members receive a 60% discount.

This offer is valid through **August 31, 2016**

### **EverWeb by RAGE Software**

EverWeb is an easy to use drag-and-drop website builder. No coding, and no web building experience is required to get your beautiful website up and running. If you have ever used Apple's now discontinued iWeb, your transition to EverWeb will be a breeze. EverWeb's user interface, and most of its functionality, is very similar to iWeb. Build a website either from scratch using a blank canvas, or modify one of the many professionally designed built-in templates.

The user group discount code offer will get you 50% off (excluding renewals, upgrades). 60-day money-back guarantee.

This offer is valid through **December 31, 2016**.

### **On-going Offers**

Take Control Books: 30% Discount on all eBooks Opus ][ Complete Collection: 25% Discount Joe On Tech Guides: 20% Discount on All Books AgileBits 1Password 5 and more: 25% Discount From the makers of TechTool Pro: 20% Discount Noteboom Tutorials: 33% Off Annual Memberships O'Reilly: 40-50% Discount Prosoft Engineering: 25% Off Que Publishing Products: 35-45% Discount SlideShark iPad PowerPoint Viewer: Free App plus Offer

**Note: These specials are available to all user group members. Contact Peter [\(web@appleusers.co.nz\)](mailto:web@appleusers.co.nz) for access or coupon codes.**

page 8 **Apple***byte*

# **TextWrangler 5.5**

**Bare Bones Software** has announced the release and immediate availability of *TextWrangler™ 5.5*, a significant update to its powerful, general purpose text editor for Mac OS X. This new version includes more than 250 new features, changes to existing features, and fixes for specific reported issues. *Version 5.5* requires Mac OS X 10.9.5 or later, is fully compatible with OS X 10.11 "El Capitan, and is available immediately. All Mac OS X users may download *TextWrangler* free of charge from **<http://www.barebones.com/>**

"*TextWrangler* remains as powerful and full featured as ever. We've crafted *TextWrangler* in the best traditions of Bare Bones Software, with the same deliberate care and consideration we put into all of our products. *TextWrangler* helps people increase their productivity and we hope the Mac community uses it to change the world."

### *Rich Siegel, founder and CEO*

The updated *TextWrangler* application boosts performance in a wide variety of areas, with the result that many common operations are faster than before. In addition, *TextWrangler 5.5* significantly streamlines the workflow for *Find Differences*, with changes ranging from an easier-touse *Find Differences* dialog to automatic synchronized scrolling of the documents being compared within a *Differences* window.

**Version 5.5** incorporates numerous refinements to the fit and finish of **TextWrangler**. Reorganization of some menus and elements of editing windows makes more efficient use of available space and reduces visual overhead, even as new commands are added.

## **Take Control of ...**

*Adam& Tonya Engst*

We won't beat around the bush. Either you need to run Windows apps on your Mac or you don't. Either you're involved enough to be testing prerelease versions of macOS 10.12 Sierra in a virtual machine or you're not. If not, no worries, but check out *Take Control of Parallels Desktop 12,* which reveals oodles of capabilities in the ultimate app.

If you do need Windows apps, want to test Sierra without devoting a Mac to it, or wish to play around with Android, Chromium OS, or any

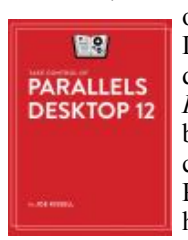

one of the 57 flavors of Linux, the solution is Parallels Desktop, the first virtualization app for the Mac when it debuted 10 years ago. This month marked the release of *Parallels Desktop 12*, which is optimized for Sierra, boasts performance enhancements, and provides a collection of handy single-purpose utilities in the Parallels Toolbox. To help you make the most of it, we have the 170-page *Take Control of Parallels Desktop 12*

for you, which is only US\$10.50 after the 30% MUG discount.

In *Take Control of Parallels Desktop 12,* virtualization expert Joe Kissell explains how beginners can set up a virtual machine to run Windows or another operating system, share files with a virtual machine, and switch smoothly between virtualized apps and Mac apps. But it's not all about beginners!

For those who are familiar with virtualization in general and with previous versions of Parallels in particular, Joe explores the many preferences and settings you can tweak for specific situations, to increase performance, and to enhance security. He also offers tips and directions for connecting peripherals to your virtual machine and covers snapshots, backups, malware prevention, troubleshooting, and more!

While it's easy to throw around titles like "virtualization expert," Joe really does qualify as such. Back in 2006, when Apple first released Macs based on Intel processors along with Boot Camp, Joe was first off the line with *Take Control of Running Windows on a Mac,* a popular title that evolved over five editions. He also wrote two editions of a Take Control book about Parallels Desktop competitor VMware Fusion, whose future has been unclear since the Fusion team was hit by layoffs in January.

Created in collaboration with the Parallels team for technical accuracy and to target the topics that generate the most support calls, *Take Control of Parallels Desktop 12* focuses on Parallels Desktop Standard and Pro editions, and, where appropriate, includes details about Parallels Desktop Lite and Parallels Desktop Business Edition.

Also recently published is:

#### **Take Control of Preview**

Did you know that Apple makes a powerful image editing and PDF manipulation app? And bundles it for free with every Mac? I can even guarantee you've used it before. That's right, I'm talking about Preview, the unassuming Clark Kent of your Mac's bundled utilities.

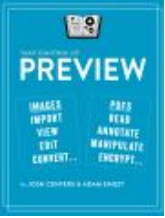

In *Take Control of Preview,* Josh Centers and I reveal

Preview's hidden superpowers. Read this book and you'll learn dozens of techniques for importing, viewing, editing, and converting images that you can use right away. It also puts you in control of reading, annotating, manipulating, and encrypting PDFs. The book is normally US\$15, but MUG members can save 30%, dropping the price to US\$10.50.

There's a story behind this book. Initially, Josh and I thought we'd publish a single article about Preview in TidBITS. As we outlined it, though, we found that a series of articles was necessary to cover Preview's many features. Those articles proved extremely popular, with eager readers asking for a book version. "No problem!" we thought.

page 10 **Apple***byte*

However, as we explored features that we had mentioned only briefly in the articles and responded to queries from Tonya and ex-Macworld editor Scholle McFarland, we discovered that Preview was even more powerful than we'd realized. In the end, that handful of articles turned into the 166-page *Take Control of Preview,* featuring largely rewritten text, expanded instructions, and much better illustrations.

*Preview*'s bones are old-school Mac, with clear menus, a large collection of consistent keyboard shortcuts, and a certain ineffable elegance. It's almost too understated, concealing its power so well that most people never realize that it's more than a viewer for images and PDFs. I'd love to meet the Preview developers.

For instance, did you know that you can import photos directly from a camera into Preview? Or that Preview can create PDFs from your scanner? *Take Control of Preview* has step-by-step instructions, complete with explanations of the scanning options and recommendations for the best results. We also teach you all about Preview's surprisingly capable collection of image-editing tools. You'll soon be editing imported photos by tweaking the exposure, color saturation, sharpness, and more. You can even mark up your images and PDFs with circles, arrows, and text captions, plus numerous other shapes—try that in Photos! Your holiday cards, Facebook feed, Web site, and more will never be the same.

You know you can read PDFs in Preview—PDF is still the most popular format for Take Control books—but are you using the best view? For instance, have you tried a two-page, full-screen mode with the table of contents showing in the sidebar? We explain how to get that view, along with other ways to make reading PDFs as fluid as possible.

Since so many paper forms now come in PDF, *Take Control of Preview* also shows you how to fill out PDF-based forms, complete with quick insertion of your signature. Those who read digital textbooks or collaborate on documents will learn to annotate PDFs with highlights, notes, and bookmarks. You'll even discover how to create PDFs from a scanner, the clipboard, and the Print dialog. Finally, if you want to protect your PDFs from prying eyes or keep people from copying your text, we explain the two types of PDF passwords and what each is good for.

We've packed *Take Control of Preview* with real-world examples from our lives and punched it up with oodles of tips. Preview may look like it's wearing a rumpled suit and horn-rimmed glasses, but underneath that meek exterior is a super app that's ready to fly to your rescue whenever you have graphical or PDF needs.

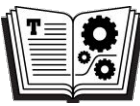

Thanks for supporting Take Control, and we hope you're as pleased as we were when you see all that our Take Control ebooks can do for you!

*Adam and Tonya Engst, Take Control publishers*

## **Review: PDF Expert 2 for Mac**

#### *Graham Spencer*

*PDF Expert* launched on the Mac last November, and in my initial review I was pretty effusive, impressed at the level of functionality, polish, and speed for an initial release. At the time I even called it "a better Preview for PDFs", and had made *PDF Expert* the default application for viewing PDFs on my Mac. Nine months later, and it all still rings true. Better yet, Readdle is today launching a big version 2 update for *PDF Expert* which makes it an even better and more powerful app. Now you can now edit text, images, and outlines in PDFs, as well as password-protect your PDFs in *PDF Expert 2*.

The ability to edit text in a PDF feels kind of amazing at first, and is astonishingly easy to accomplish in The first company of the C.S. from

*PDF Expert*. In addition to the "Annotate" button in the top-left of the title bar, you will now also see the "Edit" button. Clicking that will give you access to four new tools; the ability to edit text, images, links, and redact information.

These new tools give you a lot of editing power. Whether you have misspelled a customer's name on an invoice, made a typo in a 20-page memo, or need to delete an

unnecessary word or three, you can do all of that with edit text tool. It is as simple as clicking into the paragraph or sentence and then making the edits as if you were in a text editor. Any additions you make will automatically be styled so that they match the surrounding text, and your paragraph will automatically reflow to adjust for any additions or deletions. Note that this feature will only work in PDFs that have text that can be highlighted  $-$  if the PDF is just a scanned image, the text editing features will not work.

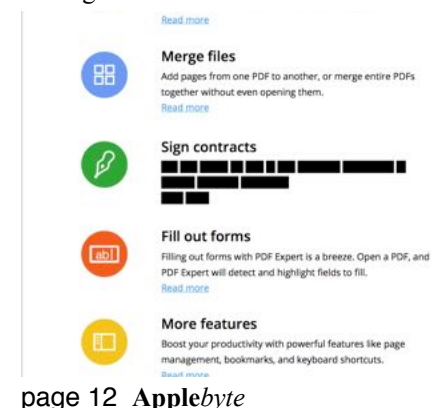

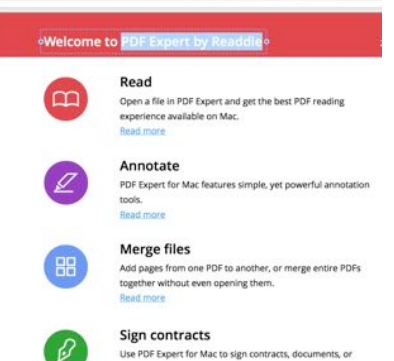

It is a similar story with the image editing tool. Existing images can be moved, resized, rotated, replaced, exported, cropped, or even edited in an external image editor (e.g. Preview itself). Additionally, you can insert new images and edit those in the same ways too. The link editor enables you to insert new links, whether they be to websites, or another page

in the PDF. The redact tool is fairly self-explanatory, and extremely useful for those who need it, permanently blacking out or erasing text or entire portions of the PDF.

There is a fifth and final edit tool, accessible from the sidebar and under the Outlines tab. In *PDF Expert 2*, you can now edit a PDF's outline, renaming and remapping the destinations of existing ones, or adding entirely new ones. Outlines are the equivalent of chapters in a book, and can help make your PDFs more professional and easier to use (particularly when the PDF has many pages).

To round out the version 2 release of *PDF Expert for Mac*, it is now possible to password-protect your PDFs so that sensitive documents are more secure. Readdle have told me that they are using AES-256 encryption.

*PDF Expert 2* is a solid update that brings powerful PDF editing functionality into an already compelling product. If you spend a lot of time reading PDFs, I would highly recommend *PDF Expert*. For more details, I would recommend reading my original review (**[https://](https://www.macstories.net/mac/pdf-expert-for-mac-a-better-preview-for-pdfs/) [www.macstories.net/mac/pdf-expert-for-mac-a-better-preview-for](https://www.macstories.net/mac/pdf-expert-for-mac-a-better-preview-for-pdfs/)[pdfs/](https://www.macstories.net/mac/pdf-expert-for-mac-a-better-preview-for-pdfs/)**) which is still relevant today – it goes into detail about *PDF Exper*t's key advantages over Preview.

*PDF Expert for Mac* is available for \$59.99, and there is a 7-day trial available from **[https://pdfexpert.com/](https://pdfexpert.com)**. For all existing customers, *PDF Expert 2* is a free upgrade.

![](_page_12_Picture_5.jpeg)

It was on my fifth birthday that Papa put his hand on my shoulder and said, 'Remember, my son, if you ever need a helping hand, you'll find one at the end of your arm.'

*- Sam Levenson*

## **Secure Downloads**

*Peter Fitchett*

The last few major updates to the Mac OS (soon to be called macOS) have included a new Gatekeeper security feature that is a terrific solution to help prevent accidental "bad software" from infecting your system. Unless you have turned this off, it should already be on your Mac and working.

### **Downloads**

Go to **System Preferences**, then **Security & Privacy**. Under the "*General*" tab, you will find what is arguably the best defense that the Mac has to prevent malware from infecting your system.

### **The Choices**

It sounds simple and innocuous enough, but there is a lot of protection here. There are three options:

Mac App Store Mac App Store and identified developers Anywhere

Guess which one you probably should not select if you want to avoid malware?

### **Mac App Store**

Mac App Store is the most secure. Anything downloaded via the Mac App Store has been vetted by Apple, and they are very diligent in that duty. You can trust downloading from the Mac App Store.

### **Mac App Store and identified developers**

Developers who are known to be trusted by Apple have digital signatures in their products that tell the Mac OS just that. They are trusted and identified as such by Apple. Their software may not be in the Mac App Store but that does not make it more risky. It just means the developer didn't want to sell their software through Apple's digital store. These developers can be trusted.

#### **Anywhere**

The last option, **Anywhere**, is the most dangerous. This option is not turned on by default. In fact, to make any changes to any of these settings, you have to click the Unlock icon and enter your Admin password. Even then, your Mac will warn you that choosing the "Anywhere" option will make your Mac less secure.

It is only through this Anywhere option that Malware can infect your Mac. Software downloaded from the internet can be dangerous, but trusted developers identified by Apple should be safe.

Be Safe!

### page 14 **Apple***byte*

Play it smart, keep your Mac secure, and be sure to read our weekly email newsletter for any further malware news that may come up in the future!

If you feel that you would really like even more security, you could also download some (possibly free) Anti-Malware for Mac software. But ensure that you get it from a reputable source - if I was writing any malware, I would give it away as free "virus-protection software", just for you!

# **Mail Archiver X 4.0**

**Moth Software** has announced the release of *Mail Archiver X 4.0* for **Mac OS X**, an update to their app that serves as a companion to the user's current email application/client, allowing consolidation, archiving, and permanent storage of emails. Emails may be saved in the application's native database format, or in *Evernote*, *Filemaker*, *PDF*, *mbox*, or *Text* formats. Archiving emails from a variety of email applications, or from multiple email accounts, into a single database, the app prevents accidental deletions, facilitates quick searches, and eliminates the storage size limits imposed by many email apps and companies. By saving emails in a single, standardized format, users are ensured that they can read all their emails, even those from legacy applications, from which they have subsequently migrated.

Following the archiving process, users may browse or search from the *Mail Archiver X*viewer.

### **New Features for Mail Archiver X 4.0 are**:

Archive from multiple email clients concurrently; support for multiple IMAP accounts; list of mails loads faster; searching is much faster; and archiving to **Filemaker** is faster.

### **Feature Highlights of Mail Archiver X are**:

Single archive folder; support for: *Entourage, Eudora, Mail, Outlook, Postbox, Powermail, Thunderbird*, and standard *mbox; export to: Valentina* (native), *Evernote, Filemaker, PDF*, *mbox*, or *Text;* database browser; and *Filemaker* support (*Version 12* browser).

### **Compatible Email clients**:

Microsoft *Entourage*: 12; Qualcomm *Eudora*: 6.0 or higher; Apple *Mail*: any version; *Postbox*: 1.0 or higher; Microsoft *Outlook*: 14.0 or higher; CTM Development *Powermail*: 5.1 or higher; and Mozilla *Thunderbird*: 3.0 or higher.

Mail Archiver X 4.0 is US\$39.95 with a 30-day, money back guarantee from Moth Software. A fully-functional, 12-day trial can be downloaded from **<http://www.mothsoftware.com/>**

## **Around, About**

*Peter Fitchett*

### **Hard Disks**

By 2020, industry experts predict that the media and entertainment industry's storage requirements will grow by nearly five times, and the average consumer will need an enormous

5.2TB of storage. These predictions follow examples such as "just 30 minutes of footage will take up to 11GB of space [on an Apple iPhone 6s]."

![](_page_15_Picture_5.jpeg)

To help meet the growing demand, G-Technology has upgraded the capacities in their current product line-up to 10TB...

![](_page_15_Picture_154.jpeg)

Simultaneous Seagate has announced a new lineup of disks,the Guardian Series, featuring 10TB disk technology, starting with the BarraCuda, available from Amazon for US\$534.19, the IronWolf (US\$469.99) and later this year, the SkyHawk (US\$459.99).

HGST, a Western Digital company, will soon have 10TB 3.5 in drives available on Amazon for  $$831 + $10.81$  shipping.

And remember that you will need at least another one for backup!

### **Website Images**

Faster downloading of images from websites may be on the horizon. Google has introduced a new image format, *WebP*, that Facebook has been trialling. They have found that images are 25-35% smaller than JPG, and the format supports transparency and animation. nApple have included preliminary support in iOS 10 and Sierra Beta versions, but adoption is not yet certain - adding a new format adds more complexity and potential security problem to browsers; and once the web uses them widely, browser makers essentially must support those formats forever.

### **Google Apps**

While speaking of Google software, is anyone using Google's *SketchUp* app? Is it of any use to you, and would you like to take 5 minutes to tell us about it?

### **Microsoft**

Change is afoot with the company. When you view the past few years, The Zune is gone. Xbox doesn't make any money, sales of Windows PCs are on the decline, Windows Phone has insignificant marketshare, and we won't mention Windows Vista or Windows 8 (there are people who

page 16 **Apple***byte*

swear by them!) Yet, here's our favorite Windows maker's latest – free software for the Mac (and Unix).

One of Microsoft's more popular apps on iPhone is also on the Mac. It's called OneNote, a free digital notebook that syncs with other devices running OneNote… Yes, OneNote works well on Apple Watch.

OneNote works much like Evernote. It's a digital notebook that captures almost anything including images (scanned receipts, documents, etc), features a mini-word processor, has easy search tools, and syncs with OneNote on other devices; although OneNote for the Mac has a familiar (cluttered) Windows look - think toolbars and tabs and lots of both.

Now Microsoft is taking on Apple's own camera app with an iOS app it claims is smarter. Microsoft Pix has no user controls, but is instead controlled by AI software, taking multiple 'burst' images and attempting to work out what you are photographing and automatically adjust the settings to give the best results, giving priority to any faces detected. It then uses the rejected images to help enhance the final image.

And finally, Microsoft is releasing PowerShell, its automation and scripting system, as Open-Source, to be available on Unix and Mac. Microsoft suggests that Windows administrators, who are already used to the software, will become more marketable. Microsoft is still working on finalizing some of PowerShell's remote access capabilities on Linux. But once that's done, administrators will be able to use PowerShell on Windows to remotely manage a fleet of Linux systems, something that customers have been wanting for quite some time.

They'll also be able to manage them on AWS, thanks to a partnership between Microsoft and Amazon, its biggest competitor in the cloud wars. New AWS cmdlets for PowerShell make it possible for users to administer services in the cloud.

#### **Faster Computers**

Intel believes the days of using copper wires for data transfers, both between computers and inside of them, are numbered because optical communications are on the horizon. The chipmaker has started shipping silicon photonics modules, which use light and lasers to speed up data transfers between computers. The silicon photonics components will initially allow for optical communications between servers and data centers, stretching over long distances, and allowing for data transfers at up to 100Gbps. Over time, Intel will put optical communications at the chip level; that means light will drive communications inside computers…

#### **Li-Ion Batteries**

New batteries, produced by MIT spinout SolidEnergy Systems, differ from standard lithium-ion alternatives in that they use lithium-metal foil instead of graphite as the anode material. Since the metal foil can hold more ions, it can achieve a higher energy density, which could translate

into longer-lasting wearables, phones, cars, and drones. With two-times the energy density, they can make a battery half the size, but that still lasts the same amount of time as a current lithium-ion battery. Or they can make a battery the same size as currently, but now it will last twice as long. SolidEnergy's first batteries are for scheduled for drones this November, for smartphones and wearables in early 2017 and electric cars in 2018.

### **Phone security**

After all the hoo-haa in the media when Apple refused to create a special version of iOS solely for the FBI's use, Microsoft have proven just why such a "secure backdoor, just for the 'good guys'" is such a stupid idea. Microsoft accidentally leaked the golden keys that unlock Windowspowered tablets, phones and other devices sealed by Secure Boot – and is now scrambling to undo the blunder. These skeleton keys can be used to install non-Redmond operating systems on locked-down computers. In other words, on devices that do not allow you to disable Secure Boot even if you have administrator rights – such as ARM-based Windows RT tablets  $-$  it is now possible to sidestep this block and run, say,  $GNU/$ Linux or Android. What's more, it is believed it will be impossible for Microsoft to fully revoke the leaked keys.

### **Olympics**

We can't let the issue go to press without some reference to the Olympics. Samsung is mobile phone sponsor of the Rio Games and sells its handsets exclusively to hundreds of thousands of visitors flocking to Olympic venues. Other suppliers are very definitely not welcome. Except Apple Inc is threatening to crash Samsung's expensive Olympics party - tempting some of the thousands outside the Games Zone with its own unofficial Games merchandise.

It is using an Apple Store about six miles (10 km) from the main Olympic park as the sole outlet for special-edition Apple watch bands. Some buyers, including top athletes, have been proudly advertising their new bands on social media. The watch bands, while not featuring the iconic Olympic rings logo or the word "Olympics", come in a choice of 14 national team colors, including the United States and Canada. A Brazil-themed nylon band was close to selling out.

### **Magnifying Glass**

It appears that iOS 10 has a new app - a built-in magnifying glass - super useful if you need to read some small print or get a close-up look at something tiny. Instead of the hassle of taking a photo, then zooming in on the image, you just go to *Settings > General > Accessibility* where you will see 'Magnifier'. Tap it, turn it on, then exit.

Now, triple click the home button to launch Magnifier (You might also see an alert asking you to choose between Assistive Touch and Magnifier – Tap Magnifier).

### page 18 **Apple***byte*

Just like a magnifying glass, move your iPhone or iPad over the thing you're trying to magnify. Magnifier will keep the focus sharp and close in. The interface allows you to turn on the flash, slide to zoom in and out, and even grab a still image.

### **Apple**

Based upon past announced sales, and current selling rate, Apple recently sold its billionth iOS device. The lucky recipient has not been identified.

### **Pokémon**

*Siri* is known for offering up funny responses to a range of questions, and Pokémon now meets the criteria. A question like "Siri, what's your favorite Pokémon?" receives answers like "That yellow species with an electrostatic tail of variable lengths is rather cute" or "Polymaths prefer Poliwags." Asking Siri if it likes Pokémon Go also results in humorous answers like "I like pocket monsters. Pocket assistants, too."

General Pokémon data available includes Pokémon type, abilities, stats, evolutions, etc; but not locations :-)

### **New Mac?**

Do you need a new Mac? (Well, new to you, and possibly not just one!) Sorry, you may be a bit late. A huge collection of Apple Macs, dating to the tech giant's early years, was up for auction on August 23rd. All originate from the collection of the famous New York based Apple retailer and repair shop Tekserve, which recently closed its doors after close to 30 years in business - they are clearing their premises. The auction advertised that "Apple computer aficionados, technology collectors, and dedicated patrons alike will vie for some familiar (and many never before seen) items from the iconic store's permanent collection."

The company's five cent Coca-Cola machine was also up for grabs.

# **SeniorNet Mac**

**Computer Training Lessons**: Two-hour sessions, once a week for four weeks. Course notes are provided. Classes are small with a maximum of six students and two tutors per lesson.

**Social Events**: Held on the fourth Tuesday of the month.

**Newsletter:** Supplied every two months.

We are now located at: 190 Worcester Str, Christchurch.

Contact: If you would like to join SeniorNet Mac and are in the 55-plus age group, please contact Allan Rutherford at (03) 352-4950, or email:

**[ajmr@xtra.co.nz](mailto:ajmr@xtra.co.nz)**,

## **About the user group**

### **Aims**

*Canterbury Apple Users is a non-profit s u b s e c t i o n o f S e n i o r N e t M a c (Christchurch) that exists for the purpose of exchanging ideas and expertise about the use of Apple computers, the Macintosh operating systems, and related hardware and software.*

## **Meeting venue**

Meetings are held on the last Wednesday of each month (except December) beginning at 7:30pm, at the Convention Centre, corner Highsted and Sawyers Arms Roads.

Drinks, and maybe a snack, are available while we all calm down after the excitement of the meeting.

If you find it difficult to get to meetings, please contact an organizer to see how we can help.

![](_page_19_Picture_7.jpeg)

## **Group contacts**

#### Website **<http://www.appleusers.co.nz>**

Mailing Lists **Peter Fitchett** (3) 960 8189 [listadmin@appleusers.co.nz](mailto:editor@appleusers.co.nz)

The HELP email list is open to all Mac users who wish to give or receive assistance. See our website for instruction on how to subscribe/unsubscribe.

![](_page_19_Picture_15.jpeg)